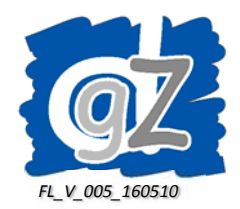

# **Dierengezondheidszorg Vlaanderen vzw**

## **Handleiding voor het registreren van bezoekrapporten varkens in Veeportaal.** *(Handleiding voor dierenartsen)*

## **1 Startpagina**

Nadat u ingelogd bent als dierenarts, ziet u de **startpagina**.

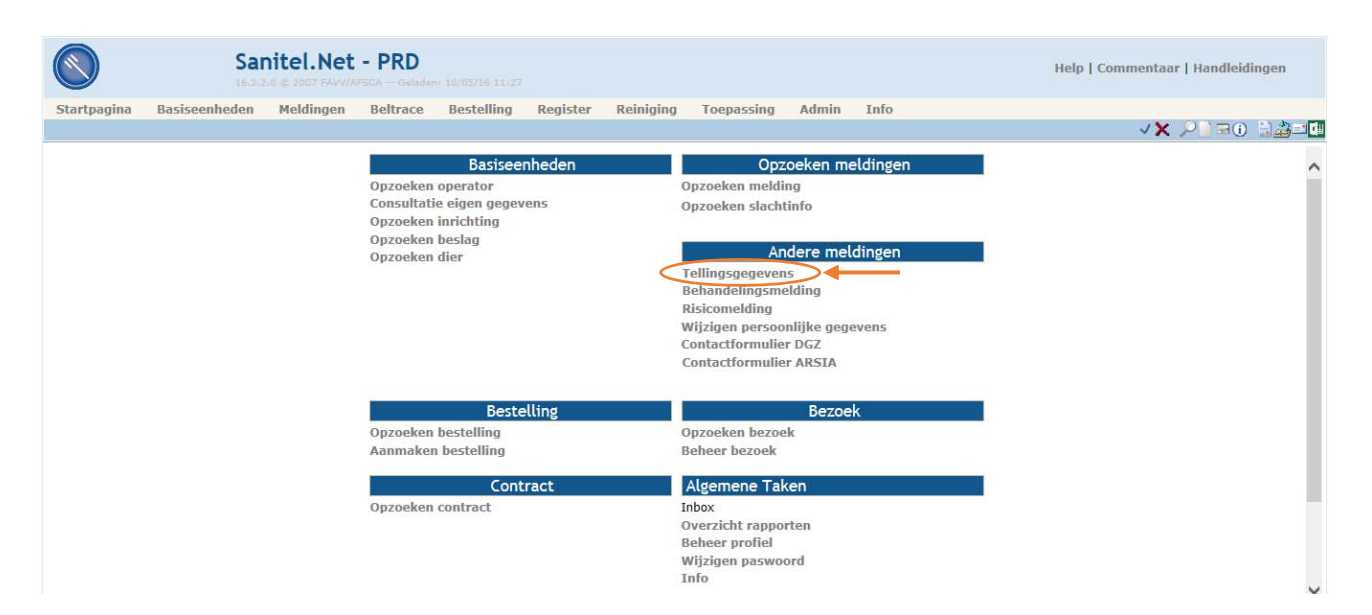

Hier klikt u onder *Andere meldingen* op de link *Tellingsgegevens*

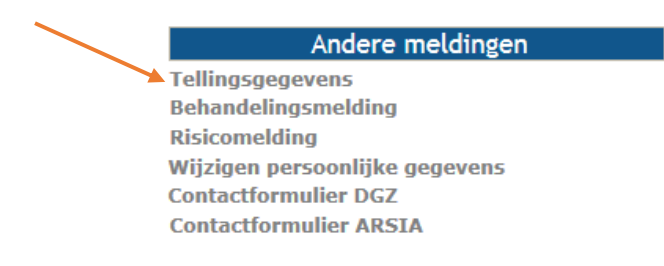

## **2 Beheer tellingsgegevens**

Vervolgens komt u in het scherm **Beheer tellingsgegevens**.

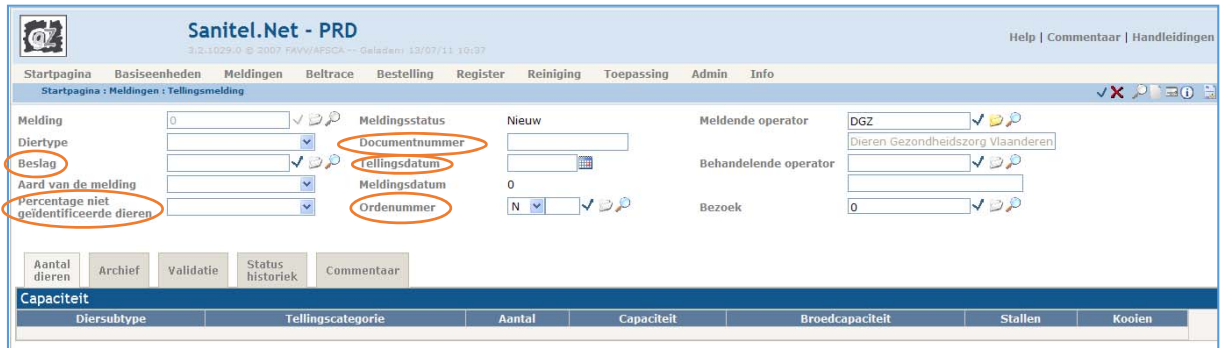

In dit scherm vult u de volgende velden in met behulp van de gegevens op het bezoekrapport:

#### *Beslag*

Het beslagnummer vult u in naast **Beslag**. Vervolgens klikt u op het vinkje  $\sqrt{ }$  naast **Beslag**. *Diertype* en *Aard van de melding* worden automatisch ingevuld.

#### *Percentage niet geïdentificeerde dieren*

Klik op  $\overline{v}$  en kies het overeenkomstige percentage.

#### *Documentnummer*

Vul het documentnummer in, dat rechts boven op het bezoekrapport vermeld staat

#### *Tellingsdatum*

De tellingsdatum komt overeen met 'datum bezoek' op het bezoekrapport.

### *Ordenummer*

Vul uw ordenummer in en klik op  $\checkmark$ . *Behandelende operator* wordt automatisch ingevuld.

## **2.1 Aantal dieren**

Na invullen van vorige gegevens, ziet u onderstaand scherm.

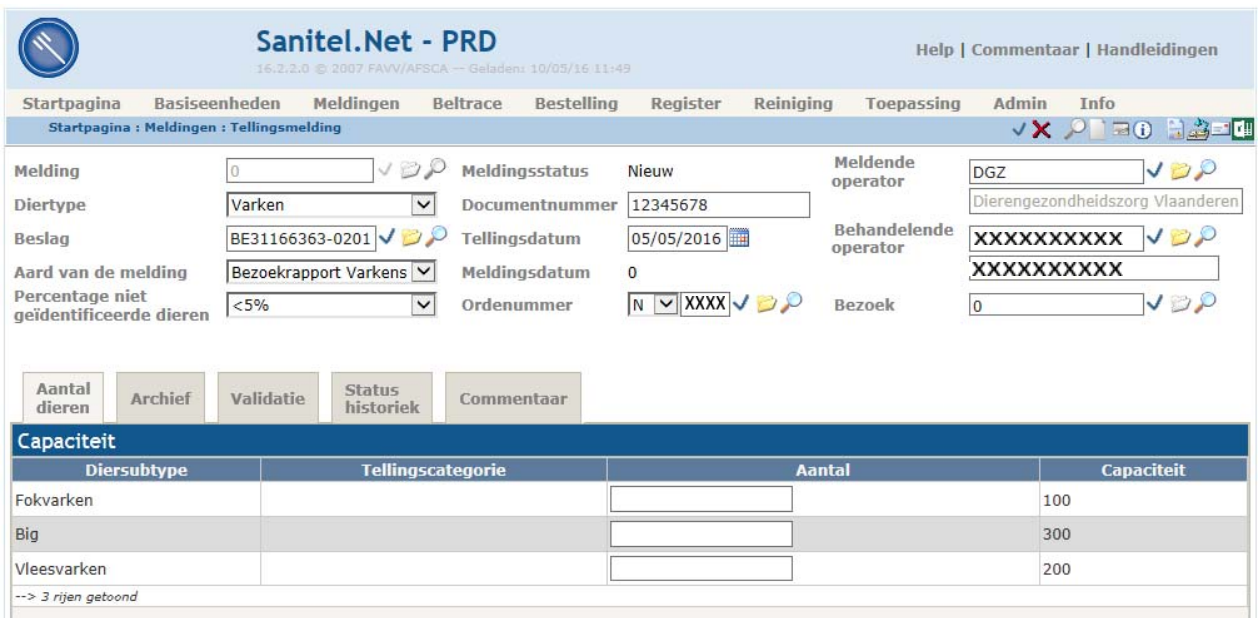

#### In het tabblad *Aantal dieren* vult u het aantal dieren in per categorie

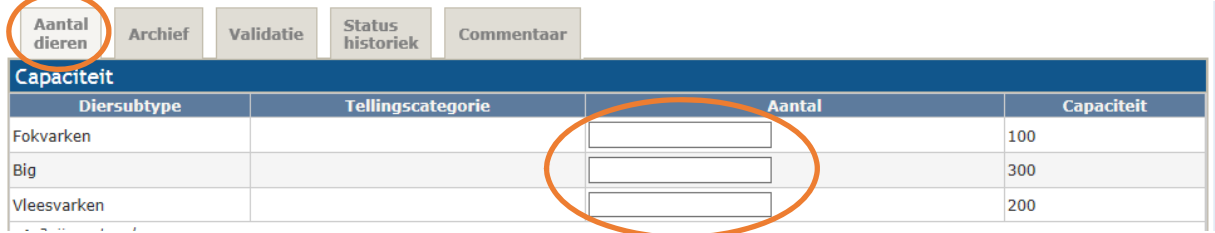

### **2.2 Registreren**

Om het bezoekrapport te registreren, kiest u onderaan rechts voor *Registreren* (staat standaard ingevuld) en klikt u op *Toevoegen*.

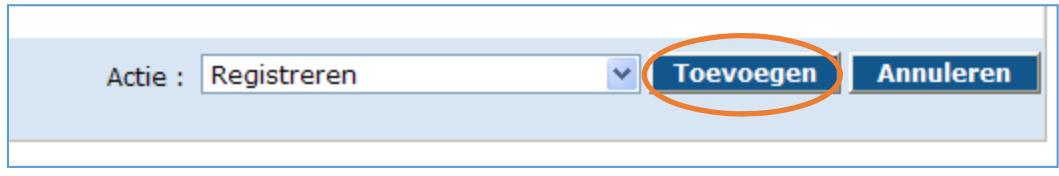

### **2.3 Meldingsnummer**

Na het registreren krijgt de melding een meldingsnummer (link bovenaan) en status. Dit meldingsnummer is het bewijs dat het bezoek geregistreerd is.

Via de module '*Opzoeken melding"* op de startpagina, kunnen op elk moment alle geregistreerde bezoekrapporten opgevraagd worden.